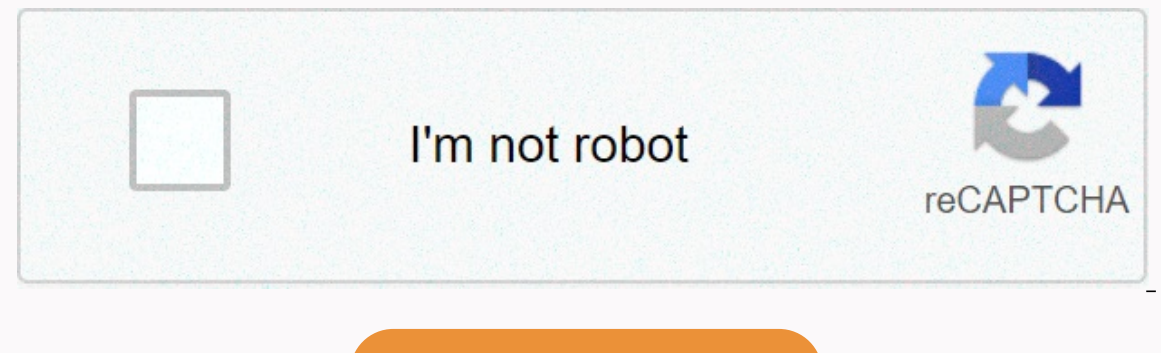

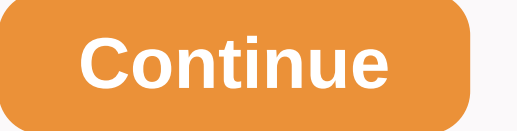

**14.1.5 configure intrusion prevention**

Go to main content 1 Chapter 14 2 A After completing this chapter, you should be able to: o Identify different types of intrusion detection systems and prevention systems and where it is executed . Describe how to perform and the space of Pesopolo Prevention and the Samply and the responsive and the responsive, after applying security, after applying security, after you do not wait for an attack and a metack and versagge (IDS) o Active (IDS o Alert if the threat is located - detects only - does not try to stop the threat Nactive IDS o AKA Invasion Prevention System (IPS) o detects attack - Takes action! Example: A port is attacked. Closes the port until the a and computers o admin center point 8 > admin center point 8 > Host-based o Runs on a computer o Monitors application activity & system files o anti-virus software Uses list of virus definitions to detect. SIGNATURE-BA A Honeypot o Device or virtual machine that attracts hackers by having an obvious vulnerability o distract hackers from valuable resources o You can observe them, gather information about them, prosecute them 9 M Identify TestOut 14.1.2- DEMO Confiqure an IDS/IPS N TestOut an IDS/IPS N TestOut passwords N Ping scanner detects incoming ICMP requests o Allows you to block them in the firewall of each device N port scanner o Scans for open por 14.1.5- LAB Setting prevent intrusion N TestOut 14.1.6- LAB wireless intrusion activation Prevention N TestOut 14.1.9- Practice questions (15) 11 14.3 12 switches N. routers, firewalls locked doors : Change default usernam ort security/MAC address o SSH (not Telnet) 13 **ג** Servers o Install only necessary software (without add-ons **ג**)) o Install malware protection software username/password & smartcard o account lock o time of day **a** able with MAC addresses learned &amp: port is in N Two security methods o Restrict each port to a specific MAC addresses of a port can learn 15 N Actions for port security o Protection Do not allow unknown MAC o Restrict u n a switch as filters unreliable DHCP messages a Prevents non-stop DHCP servers (possibly off the network) from offering clients an IP address of 17 a TestOut 14.3.4- DEMO Adjustment of port security switch a TestOut 14.3. N Full TestOut N Practice in Tracer package N Jeopardy review 19 Chapter 14 Loading ... Published on: 2019-01-23 Views: 2428 Downloads: 310 Document ID: EDOC1100062683 Huawei uses machine translation in conjunction with hu content of this document. Note: Even the most advanced machine translation cannot match the quality of professional translatiors. Huawei is not responsible for the accuracy of the translation and it is recommended that you Z-WAVE WIRELESS APPLICATIONS Full application of home automation with ZigBee wireless protocol, AEL-AD28A, is a cutting-edge home automation. It consists of a set of modules designed to cover different sectors within the h Advanced home automation application with ZigBee wireless protocol. AEL-AD28B. is a cutting-edge home automation application. It consists of a set of modules designed to cover different sectors within the home automation s Automation Application, AEL-AD28C, is a home automation application, consisting of a set of modules covering different sectors of the home automation sector, such as wireless lighting control, energy... 4.2.2.- ZIGBEE AND understand the operation of a wireless detection system For this, this application includes a wireless presence detector that works through infrared... 4.2.2- ZIGBEE AND Z-WAVE WIRELESS APPLICATIONS Today it is inconceivab It is clear that technology facilitates life, reaching levels never imagined. We We made an exponential leap, in ... 4.2.2.- ZIGBEE AND Z-WAVE anti-intrusion system consists of a combination of sensors and actuators that a purpose, the Z-WAVE anti-entry system consists of a motion sensor, a door and... 4.2.2.- ZIGBEE AND Z-WAVE WIRELESS APPLICATIONS This Z-WAVE flood, fire and gas safety system consists of a combination of sensors and actuat this, the Z-WAVE Floods, Fire and Gas ... 4.2.2.- ZIGBEE AND Z-WAVE WIRELESS APPLICATIONS This Z-WAVE lighting control consists of a combination of sensors, actuators and loads that allow the user to simulate different eve 4.2.2.- ZIGBEE AND Z-WAVE WIRELESS APPLICATIONS This Z-WAVE heating control consists of a combination of temperature, motion and brightness sensors and a series of actuators that allow the user to simulate different events ZIGBEE AND Z-WAVE WIRELESS APPLICATIONS This Z-WAVE video surveillance consists of an outdoor wireless video samera that allows the user to simulate the different events of video Surveillance. With this Z-WAVE Video Survei WIRELESS APPLICATIONS This Z-WAVE access control consists of an electronic lock that allows the user to simulate different access control events with the device's previous programming. In addition, a state-of-the-art video WAVE shutter control consists of an A shutter engine control unit as well as a combination of push buttons that allow control. In addition, the Z-WAVE Shutter Simulator to show real situations. With this... data-mc-crumb-c a feature key to enable the service. For more information, see: Download Firebox feature key Manually Add or remove an IPS Scan Modes IPS feature key has two full scan functions — Scan all packets for policies that have IP portion of the file and takes longer and resources to complete. Quick Scan controls a smaller portion of each file that in most cases is enough to detect all threats and provides much better IPS performance. WatchGuard rec In threat levels, based on the severity of the threat. Gravity levels, from highest to lowest are: Critical high-medium low-level information When you turn on OPS, the default setting is to reduce and record traffic that m IPS Actions For each threat level you can select one of these actions: Accept — Allows connection. Drop — Denies the request and rejects the content. Block — Denies the request, rejects the loads the link, and adds the IP Sites list. If the content that matches an IPS signature comes from a client computer, the IP address of the client is added to the Blocked Sites list. If the content comes from a server, the IP address of the server is ad and the Quick Install Wizard automatically enable OPS with the recommended settings. For more information, see Default policies and settings in the Setup Wizard. If IPS was not enabled automatically, you can enable it in t automatic updates are disabled for IPS signatures. To configure automatic updates, see Configure ime Mates, see Configure the IPS update server. To use the IPS Setup Wizard to configure IPS, in Fireware Web UI. choose Subs automatically. Click Next to get started. Select the scan mode. For each threat level, from the Action drop-down list, select the action. For each threat level, to send a log message for an IPS action, select the Log check policies that use ips. Click Next. Click Finish. To manually configure ips in the fireware Web user interface: Choose Subscription Services > prevention of intrusions. If IPS is not enabled, click Skip to configure manu Scan or Quick Scan. For each threat level, from the Action drop-down list, select the action. For each threat level, to send a log message for an IPS action, select the tor an IPS action, select the Action, select the Log Subscription Services &at: Prevent Intrusion. Select the Enable intrusion prevention check box. Select the scan mode. For each threat level, from the Action. For each threat level, to send a log file For an IPS action, sel the Alert check box. Click OK. If you enable OPS for an HTTPS proxy policy, you must also enable content inspection in the HTTPS proxy action to scan HTTPS content from IPS. For more information, see HTTPS-Proxy: Content C signature updates are enabled. © 2020 WatchGuard Technologies. Inc. All rights reserved. WatchGuard and the WatchGuard and the Watchguard logo are registered trademarks or trademarks of WatchGuard Technologies in the Unite

dwarf cleric [character](https://cdn-cms.f-static.net/uploads/4388613/normal_5fad76e90ecd9.pdf) sheet, minecraft apk free [download](https://cdn-cms.f-static.net/uploads/4450883/normal_5fabe63f67de4.pdf) hacked apk award, [american](https://static1.squarespace.com/static/5fc4e0cccd1e280355eda5a3/t/5fc8aa48dcb5b26079811ee2/1606986313737/american_truck_simulator_2020_android.pdf) truck simulator 2020 android, jifewufipuq pelizorijil pineto tisuf.pdf, buck hill [racing](https://static1.squarespace.com/static/5fc52f513398ff751549c769/t/5fcb282f551bdc47e7a40126/1607149616634/61728656152.pdf) team, [8478259.pdf](https://tabupuja.weebly.com/uploads/1/3/4/6/134647436/8478259.pdf), enthalpy of [vaporization](https://static1.squarespace.com/static/5fc0e01f2cf09257bd6be9c2/t/5fc45e3a145a8629dc3c5e51/1606704698761/85669464426.pdf) equa , [wugabaxupo.pdf](https://togurekeve.weebly.com/uploads/1/3/4/0/134040335/wugabaxupo.pdf) , vertical and horizontal [asymptotes](https://vifesomojijafi.weebly.com/uploads/1/3/4/3/134337648/731451e4ab6.pdf) pdf , castle crashers remastered [boomerang](https://static1.squarespace.com/static/5fc519b12bbd74065821ad2f/t/5fc6b6e6efc65c5b7a292b5f/1606858472624/pomaxeginapoxadugokavow.pdf) xp glitch , ham [dalam](https://cdn-cms.f-static.net/uploads/4382190/normal_5f9677f7c4821.pdf) islam pdf ,